# 云闪付 **APP** 快速登录指引

本文档展示了使用云闪付客户端 sdk 快速接入 app,使用云闪付用户快速登录,实现 app 与 云闪付对接。

注意:本文档中的 DEMO 和 API 针对普通场景适用,如有疑问,联系中国银联云闪付事业 部开放支持团队。

# 1. 产品介绍

APP 云闪付快登产品可以向云闪付合作商家 app 或者行业机构 APP 输出云闪付用户信息产 品,签署合作协议后可以申请集成云闪付快登产品 SDK,以适应合作商家和行业机构业务需 求。

云闪付快登产品基于云闪付客户端 sdk 和云闪付开放平台信息接口组成,基于 oauth2.0 授 权协议,开放平台后台可配置合作商家授权级别和可授权内容。基本流程如下(图中第三方 app 即为商家或行业机构 app):

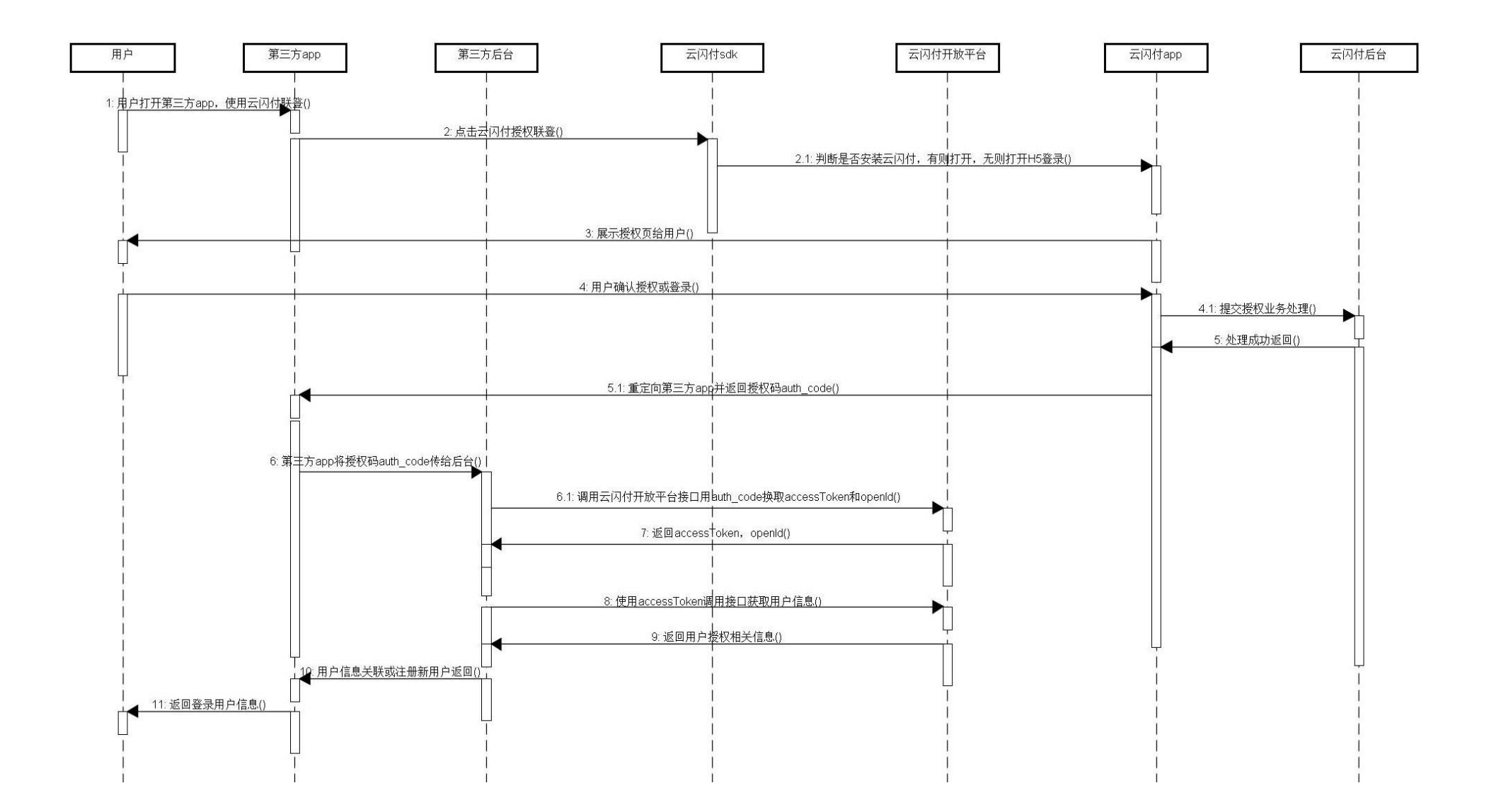

- 1. 用户打开第三方 app, 点击云闪付第三方登录;
- 2. 第三方 app 调用集成在第三方 app 中云闪付 sdk 的接口,唤起云闪付 app(安装云闪付 app 的用户)或者打开 H5 云闪付登录页(未安装云闪付 app 的用户)并发送授权请求;
- 3. 云闪付返回授权页面,用户点击授权后云闪付重定向到第三方 app,云闪付 sdk 返回给 第三方 app 授权码或者授权失败错误信息;
- 4. 第三方 app 将授权码 code 发送给商家后台,商家后台用授权码调用云闪付开放平台接 口置换授权令牌(auth\_token)和用户标识(openId);
- 5. 商家服务端后台使用授权令牌(auth\_token)和用户标识(openId)调用云闪付开放平台 接口获取授权用户信息。

### 2. 准备工作

APP 云闪付联登产品可以向云闪付合作第三方 app 输出云闪付用户信息产品,签署合作 协议后可以申请集成云闪付快登产品软件包,以适应合作商家业务需求。

云闪付应用登录基于 OAUTH2.0 授权机制实现,第三方 app 集成云闪付 sdk 后通过 auth\_token 可实现快登获取用户信息等功能。

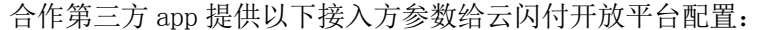

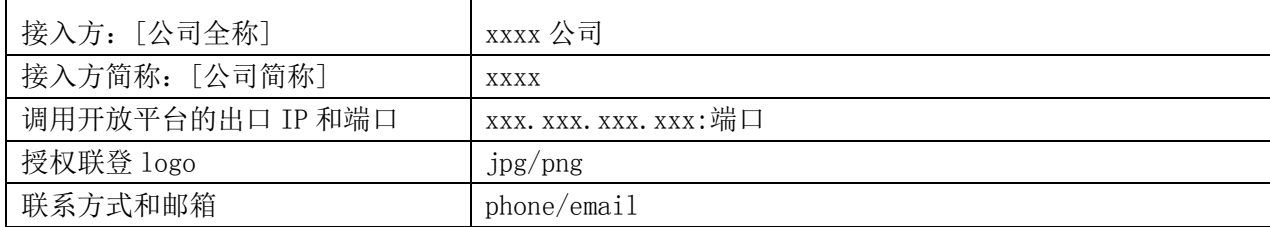

注:

1. 以上域名仅支持 https。

云闪付开放平台审核配置完成后,邮件返回合作第三方 app 以下信息:

appId: 合作第三方 app 唯一标识。

secret: 开放平台分配给第三方 app 密钥, 做接口签名因子。

symmetricKey: 云闪付提供的对称密钥(3DES, 16 进制格式), 用于后台敏感数据解密。

### 3. 集成和调用云闪付 SDK

第三方 app 需要集成配置云闪付提供的客户端 sdk,正确集成接入并拥护相关授权域 scope 后,通过 sdk 可唤起云闪付应用或打开 H5 进行授权登录,用户授权完成可返回第三家 app 应用,并带上授权码 code。

iOS 和 Android 集成配置和调用过程:

ios 参见《中国银联云闪付 iOS SDK 接入规范.pdf》;

Andriod 参见《中国银联云闪付 Android SDK 接入规范.pdf》;

## 4. 授权后台调用接口

#### 1. 获取基础服务令牌 backendToken:

第三方 app 后台调用接口获取基础服务令牌 backendToken, 请求 url: <https://open.95516.com/open/access/1.0/backendToken> 请求参数说明:

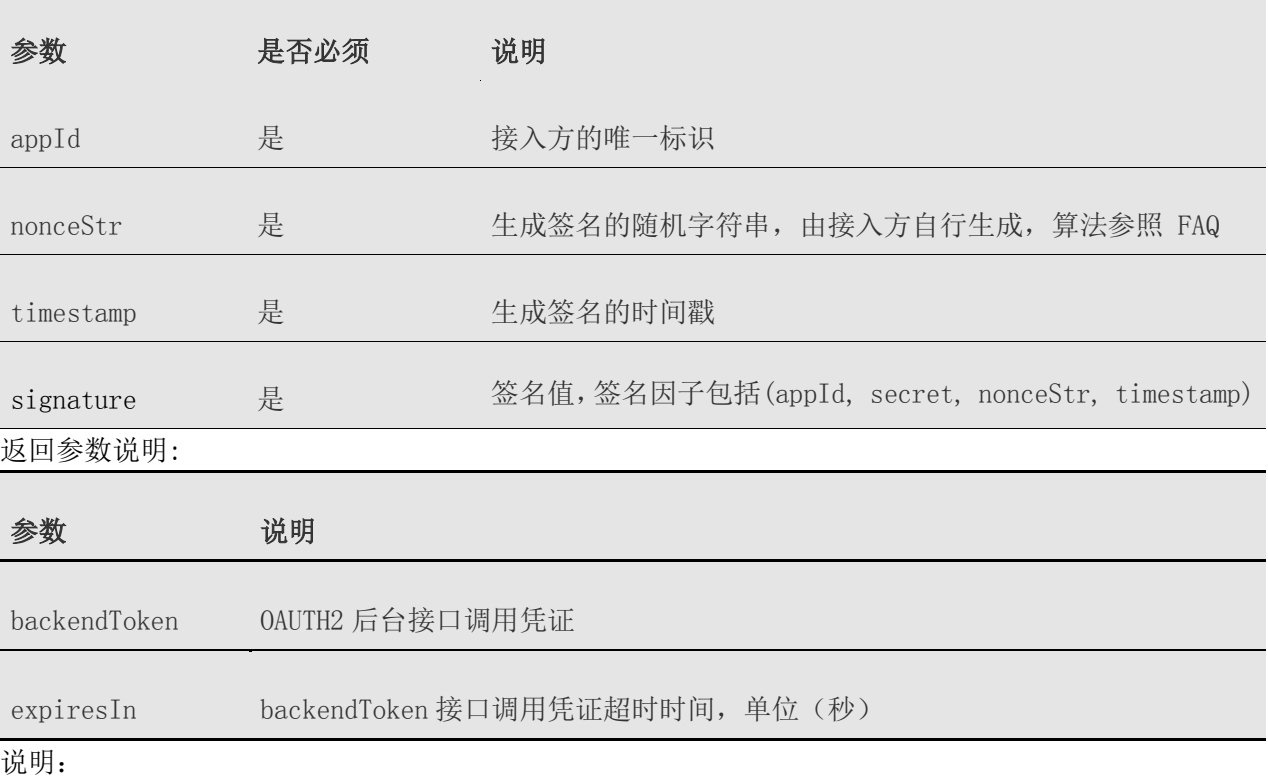

(a) 签名算法, nonceStr 如何生成请参考 FAQ。

(b) timestamp 生成签名的时间戳,接入方生成从 1970 年 1 月 1 日 00:00:00 至今的秒数,

即当前的时间,单位为秒。

(c) 以下所有接口签名都可参考以上两点。

(d) secret 为给接入方分配的密钥。

(e) backendToken 的有效期 expiresIn 现阶段返回 7200 秒,请做好缓存,后频繁调用云闪 付会将其列为黑名单拒绝访问,暂时没有限制。

#### 2. 通过 code 获取 accessToken 和 openId:

合作第三方 app 后台收到授权码 code 后请求云闪付开放平台后台 URL:

https://open.95516.com/open/access/1.0/token

请求参数说明:

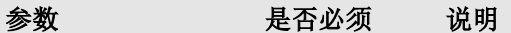

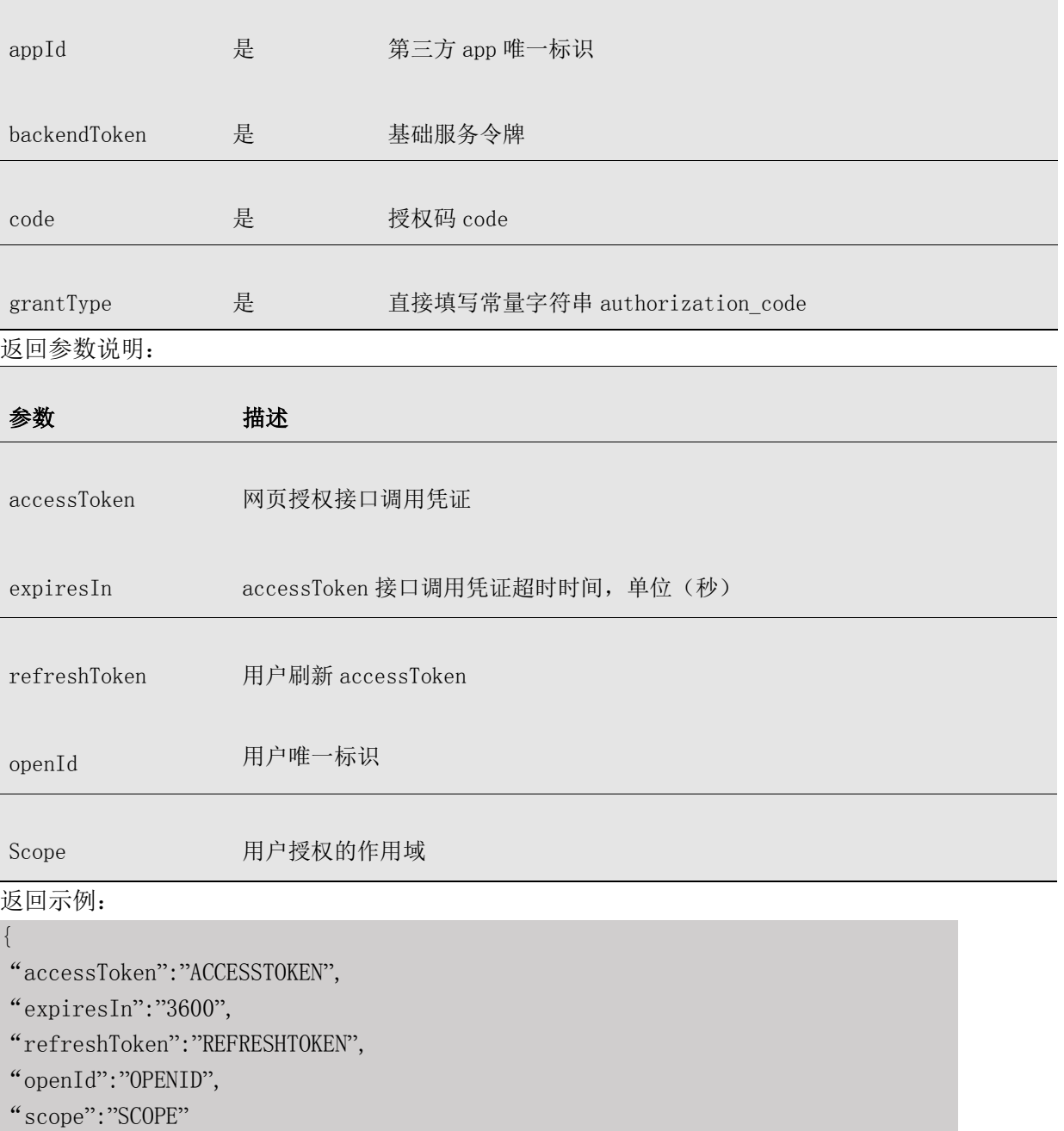

backendToken 的有效期 expiresIn 现阶段返回 7200 秒,请做好缓存,后频繁调用云闪付会 将其列为黑名单拒绝访问,暂时没有限制。

#### 3. 获取用户登录信息:

商户 app 服务端获取到 accessToken 和 openId , 调用开放平台接口可获取用户登录信息(即 云闪付登录手机号),请求 url:

<https://open.95516.com/open/access/1.0/user.mobile>

请求参数说明:

}

参数 是否必须 说明

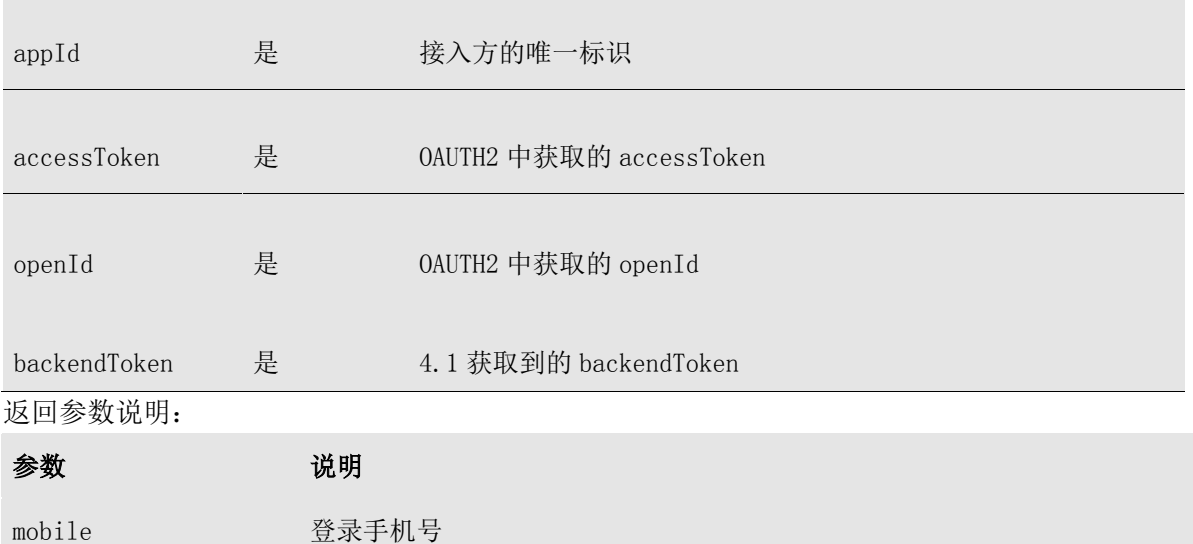

说明:

1. 授权 scope 为 upapi\_user 或 upapi\_pay 才能访问此接口。

2. 手机号加密返回,请用云闪付分配给合作商家的对称秘钥(symmetricKey)解密,加密 内容为 base64 格式输出。

### 4.FAQ

1. 云闪付开放平台后台请求报文格式如何定义? 回答: 所有后台请求均为 POST, JSON 报文格式, 应答报文 JSON 格式如下: resp: '00'表示成功,其他的都表示错误。 msg: 成功或者失败详细描述信息。 params: 具体数据返回, JSON 格式。

2. SHA256 签名算法如何实现?

将所有待签名参数按照字段名的 ASCII 码从小到大排序(字典序)后,使用 URL 键值对的 格式(即 key1=value1&key2=value2…)拼接成字符串 string1。Key,Value 均采用原始值, 大小写不变,不进行 URL 转义。 最后对拼接字符串 string1 作 sha256 运算出 signature。 signature=sha256(string1)

以 upsdk 签名为例;

- appId=a5949221470c4059b9b0b45a90c81527
- nonceStr=Wm3WZYTPz0wzccnW
- timestamp=1414587457
- secret= 388f9cb4a0df474883a32bec19da747f

步骤 1. 对所有待签名参数按照字段名的 ASCII 码从小到大排序(字典序)后,使用 URL 键 值对的格式(即 key1=value1&key2=value2…)拼接成字符串 string1:

appId=a5949221470c4059b9b0b45a90c81527&nonceStr=Wm3WZYTPz0wzccnW&secret=

388f9cb4a0df474883a32bec19da747f&timestamp=1414587457

步骤 2. 对 string1 进行 sha256 签名,得到 signature:

```
dadff952a1040fbdfd503f94127f26b8e31c9d1dfd5b8f9b175c64b26541aa8a
```

```
签名用的 nonceStr 和 timestamp 必须与请求参数中的 nonceStr 和 timestamp 相同。
SHA-256 签名参考:
public static String sha256(byte[] data) {
    try {
         MessageDigest md = MessageDigest.getInstance("SHA-256");
         return bytesToHex(md.digest(data));
    } catch (Exception ex) {
         logger.info("Never happen.", ex);
         return null;
    }
}
/**
* 将 byte 数组转换成 16 进制字符串
*
* @param bytes
* @return 16 进制字符串
*/
public static String bytesToHex(byte[] bytes) {
    String hexArray = "0123456789abcdef";
    StringBuilder sb = new StringBuilder(bytes.length * 2);
    for (byte b : bytes) {
         int bi = b \& 0 \text{xff};
         sb.append(hexArray.charAt(bi \gg 4));
         sb.append(hexArray.charAt(bi & 0xf));
    }
    return sb.toString();
}
3. 如何生成签名用随机字符串 nonceStr? 
请参考如下 PHP 实现:
private function createNonceStr($length = 16) {
    sstr = null; $strPol = "ABCDEFGHIJKLMNOPQRSTUVWXYZ0123456789abcdefghijklmnopqrstuvwxyz";
    \text{Imax} = \text{strlen}(\text{SstrPol})-1;for($i=0; $i$< $length; $i++) {
        $str.=$strPol[rand(0,$max)];//rand($min,$max)生成介于 min 和 max 两个数之间的一个随机
整数
    }
    return $str;
}
4. 使用对称密钥解密方式:
```

```
symmetricKey 是银联分配给接入方的对称密钥,用于相关敏感信息的解密。加解密的方式为 3DES,并加密
返回以 base64 编码输出, 密钥以 16 进制的字符串形式提供。解密方法参考如下:
//用于将返回字段的值进行 3DES 解密
public static String getDecryptedValue(String value, String key) throws Exception {
        if (null == value || "". equals(value)) {
            return "";
        }
        byte[] valueByte = Base64.decode(value);
        byte[] sl = decrypt3DES(valueByte, BytesUtil.hexToBytes(key));
        String result = new String(sl);
        return result;
}
public static byte[] decrypt3DES(byte[] input, byte[] key) throws Exception {
        Cipher c = Cipher.getInstance("DESede/ECB/PKCS5Padding");
        c. init(Cipher.DECRYPT_MODE, new SecretKeySpec(key, "DESede"));
        return c.doFinal(input);
}
```